## Friends of Hue **eVoToggle**

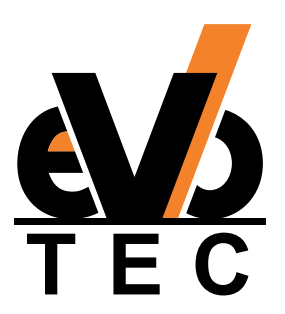

## **COMISSIONING**

## **Two things are necessary for the operation:**

- **▪** Hue Bridge (v2)
- **▪** Hue App (from version 3.2) for Android or IOS

## **operation:**

- **1.** Open the Hue app (connection to the Hue Bridge required)
- **2.** Call up the Settings in the Hue app
- **3.** Select the Accessories setup
- **4.** Call up the Add accessories
- **5.** Select the Friends of Hue switch
- **6.** Follow the instructions of the Hue app
- **7.** Select the smart switch and follow the instructions of the Hue app

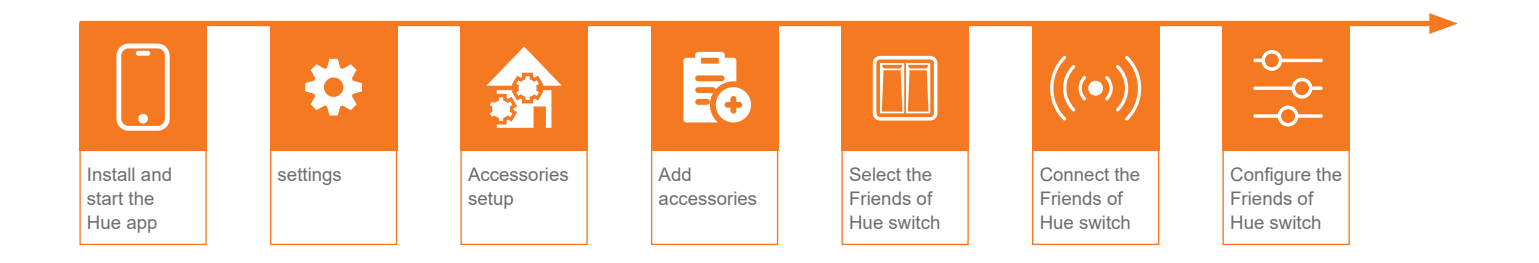

Friends of